# InfoPrint

## 1736J/1756J

PostScript3ガイド

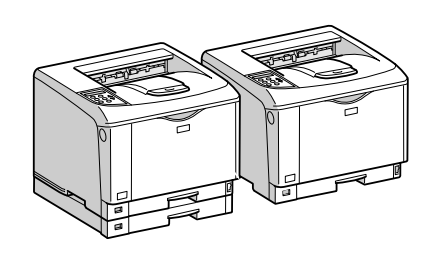

- はじめに
- $\overline{2}$ Macintoshで使う
- Windowsで使う  $\overline{\mathbf{3}}$
- 付録 $\sqrt{4}$

安全に正しくお使いいただくために、操作の前には必ずプリンター本体同梱の『安全 に正しくお使いいただくために』をお読みください。

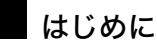

このたびは本製品をお買い上げいただき、ありがとうございます。

この使用説明書は、製品の正しい使い方や使用上の注意について記載してあります。ご使用の前に、この使用説明書を最後までよ くお読みの上、正しくお使いください。また、この使用説明書が必要になったとき、すぐに利用できるように保管してください。

#### n 商標

- AppleTalk、Macintosh、TrueType は、米国および他の国々で登録された Apple Computer, Inc. の登録商標または商標です。
- BMLinkS は、社団法人 ビジネス機械・情報システム産業協会の登録商標です。
- EPSON、ESC/P は、セイコーエプソン株式会社の登録商標です。
- IBM、DOS/V は米国 IBM Corporation の登録商標です。
- Microsoft、Windows、WindowsNT、MS-DOS は、米国 Microsoft Corporation の米国およびその他の国における登録商標です。
- NEC は、日本電気株式会社の登録商標です。
- NetWare は、米国 Novell, Inc. の登録商標です。
- PC-98NX シリーズは、日本電気株式会社の製品です。
- PC-PR201H シリーズは、日本電気株式会社の商標です。
- その他の製品名、名称は各社の商標または登録商標です。
- \*Windows® 95 の製品名は、Microsoft® Windows® 95 です。
- ・ \*Windows® 98 の製品名は、Microsoft® Windows® 98 です。
- <sup>z</sup> \*Windows® Me の製品名は、Microsoft® Windows® Millennium Edition (Windows Me) です。
- \*Windows® 2000 の製品名は以下のとおりです。 Microsoft® Windows® 2000 Professional Microsoft® Windows® 2000 Server
- Microsoft® Windows® 2000 Advanced Server
- <sup>z</sup> \*Windows® XP の製品名は以下のとおりです。 Microsoft® Windows® XP Home Edition
- Microsoft<sup>®</sup> Windows<sup>®</sup> XP Professional
- ・ \*Windows Server<sup>®</sup> 2003 の製品名は以下のとおりです。 Microsoft® Windows Server® 2003 Standard Edition Microsoft<sup>®</sup> Windows Server<sup>®</sup> 2003 Enterprise Edition
- Microsoft® Windows Server® 2003 Web Edition
- ・ \*Windows Server<sup>®</sup> 2003 R2 の製品名は以下のとおりです。 Microsoft® Windows Server® 2003 R2 Standard Edition Microsoft® Windows Server® 2003 R2 Enterprise Edition
- ・ \*Windows NT® 4.0 の製品名は以下のとおりです。
- Microsoft® Windows NT® Server 4.0

Microsoft® Windows NT® Workstation 4.0

平成書体は、(財)日本規格協会と使用契約を締結し使用しているものです。他のフォントと同様、フォントとして無断複製する

ことは禁止されています。

#### 複製、印刷が禁止されているもの

本機を使って、何を複製、印刷してもよいとは限りません。法律により罰せられることもありますので、ご注意ください。 1.複製、印刷することが禁止されているもの

(見本と書かれているものでも複製、印刷できない場合があります。) ・紙幣、貨幣、銀行券、国債証券、地方債券など ・日本や外国の郵便切手、印紙 (関係法律) ・紙幣類似証券取締法 ・<br>**-** 通貨及証券模造取締法 ・郵便切手類模造等取締法 ・印紙等模造取締法 ・(刑法 第148条 第162条) 2.不正に複製、印刷することが禁止されているもの ・外国の紙幣、貨幣、銀行券 ・株券、手形、小切手などの有価証券 ・国や地方公共団体などの発行するパスポート、免許証、許可証、身分証明書などの文書または図画 民間会社などの発行する定期券、回数券、通行券、食券など、権利や事実を証明する文書または図画 (関係法律) ..........<br>刑法 第149条 第155条 第159条 第162条 ・外国ニ於テ流通スル貨幣紙幣銀行券証券偽造変造及模造ニ関スル法律 3.著作権法で保護されているもの 著作権法により保護されている著作物(書籍、音楽、絵画、版画、地図、図面、映画および写真など)を複製、印刷するこ とは、個人または家庭内その他これに準ずる限られた範囲内で使用する目的で複製、印刷する場合を除き、禁止されていま す。

\* 画面の表示内容やイラストは機種、オプション、機能の設定によって異なります。

4. 付録

プリンタードライバーの設定項目およびプリンター初期設定など本機の情報について説明 しています。

機種情報

プリンタードライバーの設定項目およびプリンター初期設定など、本機の設定値を示しま す。

**4**

## InfoPrint 1756J

InfoPrint 1756J の機種情報を説明しています。

## プリンタードライバー

プリンタードライバーの設定項目について、設定値を示します。

#### ◆ 用紙サイズ

- $\cdot$  A3  $\cdot$  A4
- 
- $\cdot$  A5  $\cdot$  A6
- $\cdot$  B4
- $\cdot$  B<sub>5</sub>
- $\cdot$  B6
- <sup>z</sup> ハガキ
- <sup>z</sup> 往復ハガキ
- $\cdot$  11 $\times$ 17
- · Legal
- Letter
- HalfLetter
- $\cdot$  A3 $(7)$
- A4 (フル)
- A5 (フル)
- A6 (フル)
- · B4 (フル)
- · B5 (フル)
- <sup>z</sup> B6(フル)
- $\cdot$  Legal (フル)
- ・Letter (フル)
- HalfLetter (フル)
- 11×17 (フル)
- <sup>z</sup> ハガキ(フル)
- 往復ハガキ(フル)
- Custom
- ◆ 用紙の種類 / メディア
	- · 普通紙 / 再生紙
	- 普通紙
	- 再牛紙
	- 特殊紙
	- <sup>z</sup> 色紙
	- <sup>z</sup> レターヘッド
	- <sup>z</sup> ラベル紙
	- $\cdot$  OHP

**4**

- 厚紙 1
- · 厚紙 2
- <sup>z</sup> 封筒
- ◆ 解像度

600dpi、または 1200dpi を選択できます。

- ソート
- <sup>z</sup> する
- <sup>z</sup> しない
- ◆印字モード
	- <sup>z</sup> スムージングオフ
	- <sup>z</sup> スムージングオン
	- <sup>z</sup> トナーセーブ1
	- <sup>z</sup> トナーセーブ 2
- イメージスムージング
	- <sup>z</sup> オフ
	- <sup>z</sup> オン
	- <sup>z</sup> 自動
	- <sup>z</sup> 90ppi 未満
	- <sup>z</sup> 150ppi 未満
	- <sup>z</sup> 200ppi 未満
	- <sup>z</sup> 300ppi 未満
- フォント
	- <sup>z</sup> CID ネイティブ
	- · OCF 互換
- ◆両面印刷
	- . しない
	- <sup>z</sup> 長辺とじ
	- <sup>z</sup> 短辺とじ

 カラー選択 この機能は対応していません。

画質

この機能は対応していません。

- ◆ RGB 補正 この機能は対応していません。
- カラープロファイル この機能は対応していません。
- 画像モード
	- <sup>z</sup> 自動
	- <sup>z</sup> 写真
	- <sup>z</sup> 文字
	- <sup>z</sup> ユーザー設定
- ◆グレー印刷方式 この機能は対応していません。
- ◆ ブラックオーバープリント この機能は対応していません。
- ◆ プリント色版 この機能は対応していません。
- ◆ CMYK シミュレーション この機能は対応していません。
- 給紙方法
	- <sup>z</sup> 手差しトレイ
	- $\cdot$  トレイ1
	- $\cdot$  トレイ2
	- <sup>z</sup> トレイ 3
	- <sup>z</sup> トレイ 4
- ステープル この機能は対応していません。
- ◆ パンチ

この機能は対応していません。

♦ Z 折り

この機能は対応していません。

- ◆ Orientation 設定
	- · オフ
	- <sup>z</sup> 横
	-
- 
- -
- 縦
- 印刷方法
- -
	-
	-
	- <sup>z</sup> 通常印刷
	- 試し印刷
- ・機密印刷
- ・保留印刷
- <sup>z</sup> プリンターに保存
- <sup>z</sup> 保存して印刷

●補足

- <sup>z</sup> フォントの設定は、Macintosh のみ対応しています。
- <sup>z</sup> Mac OS X で試し印刷、機密印刷、保留印刷、プリンターに保存、保存して印刷、ドキュ メントボックスの機能を利用するためには、Mac OS X 10.2 以降の環境が必要です。

## プリンターフォント

PostScript3 カード、または SD カードに含まれる和文フォントを示します。

· 平成明朝 W3

• 平成角ゴシック W5

MacOS 標準フォントをプリンターフォントに代替して印刷するときのフォントを示しま す。

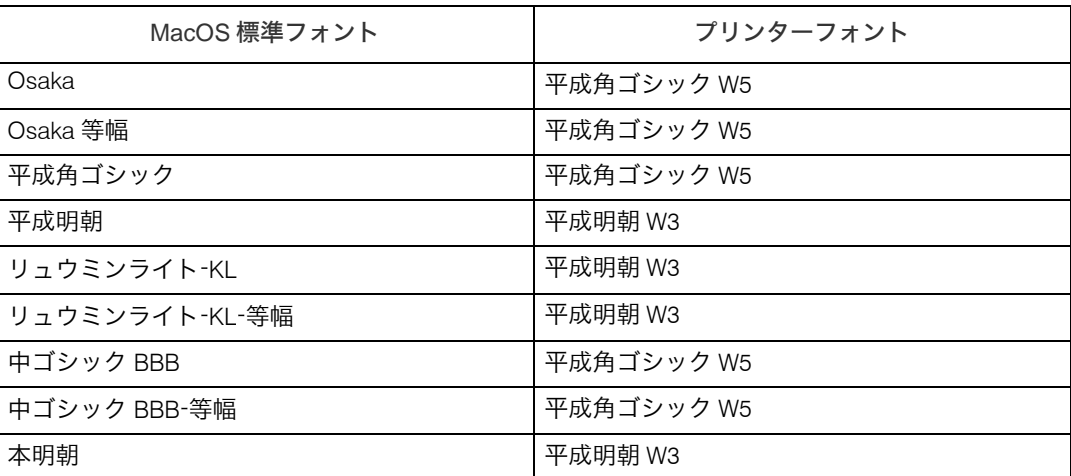

## インストールする PPD ファイルと Plug-in

Mac OS を使用している場合、インストールする PPD ファイルと Plug-in を示します。

 $\blacklozenge$  PPD

InfoPrint 1756J

 $\blacklozenge$  Plug-in InfoPrint 1756J Plugin

## PS 設定メニューについて

カードをプリンター本体に取り付けると、操作部により、PostScript 印刷のための一部の印 刷条件を設定できます。

「プリンター初期設定」に「PS 設定」のメニューが追加されます。

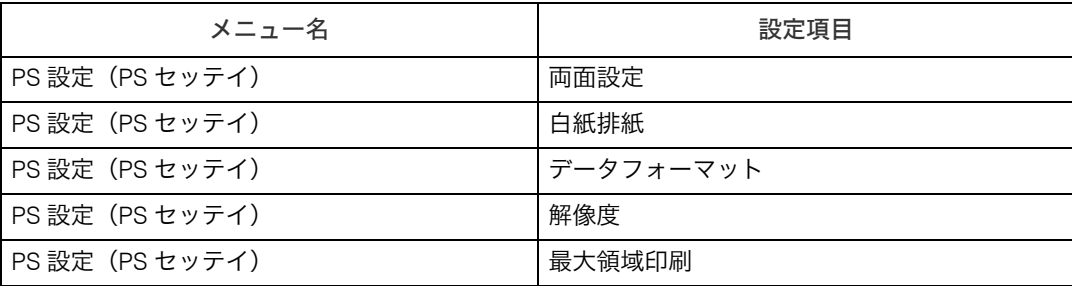

#### 両面設定

両面印刷の実行の有無、または方向を設定します。

- しない(工場出荷時の設定)
- ・長辺
- ・短辺

#### ◆ 白紙排紙

白紙排紙を設定します。

- •する(工場出荷時の設定)
- <sup>z</sup> しない
- データフォーマット
	- データフォーマットを設定します。
	- <sup>z</sup> バイナリデータ
	- · TBCP (工場出荷時の設定)

#### 解像度

解像度を設定します。

• 600dpi (工場出荷時の設定)

• 1200dpi

#### ◆ 最大領域印刷

PostScript 印刷時の印刷領域を設定します。

<sup>z</sup> する

• しない(工場出荷時の設定)

## InfoPrint 1736J

InfoPrint 1736J の機種情報を説明しています。

## プリンタードライバー

プリンタードライバーの設定項目について、設定値を示します。

#### ◆ 用紙サイズ

- $\cdot$  A3
- $\cdot$  A4
- $\cdot$  A5
- $\cdot$  A6

 $\cdot$  B4

- $\cdot$  B<sub>5</sub>
- $\cdot$  B<sub>6</sub>
- <sup>z</sup> ハガキ
- ・往復ハガキ
- $\cdot$  11 $\times$ 17
- Legal
- Letter
- HalfLetter
- A3 (フル)
- A4 (フル)
- A5 (フル)
- A6 (フル)
- · B4 (フル)
- <sup>z</sup> B5(フル)
- <sup>z</sup> B6(フル)
- · Legal (フル)
- ・Letter (フル)
- ・HalfLetter (フル)
- 11×17 (フル)
- <sup>z</sup> ハガキ(フル)
- <sup>z</sup> 往復ハガキ(フル)
- Custom

#### ◆ 用紙の種類 / メディア

- · 普通紙 / 再生紙
- 普通紙
- · 再生紙
- 特殊紙
- <sup>z</sup> 色紙
- <sup>z</sup> レターヘッド
- <sup>z</sup> ラベル紙
- <sup>z</sup> OHP
- 厚紙 1
- 厚紙 2
- <sup>z</sup> 封筒

#### ◆ 解像度

600 dpi 1200 dpi

- ソート
	- <sup>z</sup> する
	- <sup>z</sup> しない
- ◆印字モード
	- <sup>z</sup> スムージングオフ
	- <sup>z</sup> スムージングオン
- ・トナーセーブー
- <sup>z</sup> トナーセーブ 2
- イメージスムージング
	- <sup>z</sup> オフ
	- <sup>z</sup> オン
	- <sup>z</sup> 自動
	- <sup>z</sup> 90ppi 未満
	- <sup>z</sup> 150ppi 未満
	- <sup>z</sup> 200ppi 未満
	- <sup>z</sup> 300ppi 未満
- ◆ フォント
	- <sup>z</sup> CID ネイティブ
	- · OCF 互換

#### ◆両面印刷

- ・しない
- <sup>z</sup> 長辺とじ
- <sup>z</sup> 短辺とじ
- ◆ カラー選択
	- この機能は対応していません。
- 画質

この機能は対応していません。

◆ RGB 補正

この機能は対応していません。

- カラープロファイル この機能は対応していません。
- ◆画像モード
	- ・自動
	- ・写真
	- <sup>z</sup> 文字
	- <sup>z</sup> ユーザー設定
- ◆グレー印刷方式
	- この機能は対応していません。
- ◆ ブラックオーバープリント この機能は対応していません。
- ◆ プリント色版 この機能は対応していません。
- ◆ CMYK シミュレーション この機能は対応していません。
- 給紙方法
	- <sup>z</sup> 手差しトレイ
	- $\cdot$  トレイ 1

189**4**  $\overline{4}$ 

- <sup>z</sup> トレイ 2
- <sup>z</sup> トレイ 3
- ステープル

この機能は対応していません。

パンチ

この機能は対応していません。

◆Z折り

この機能は対応していません。

◆ Orientation 設定

- · オフ
- <sup>z</sup> 横

<sup>z</sup> 縦

- 印刷方法
	- 通常印刷
	- 試し印刷
	- ・機密印刷
	- ・保留印刷
	- <sup>z</sup> プリンターに保存
	- <sup>z</sup> 保存して印刷

小補足  $\overline{\phantom{0}}$ 

- <sup>z</sup> フォントの設定は、Macintosh のみ対応しています。
- · Mac OS X で試し印刷、機密印刷、保留印刷、プリンターに保存、保存して印刷、ドキュ メントボックスの機能を利用するためには、Mac OS X 10.2 以降の環境が必要です。

## プリンターフォント

PostScript3 カード、または SD カードに含まれる和文フォントを示します。

· 平成明朝 W3

• 平成角ゴシック W5

MacOS 標準フォントをプリンターフォントに代替して印刷するときのフォントを示しま す。

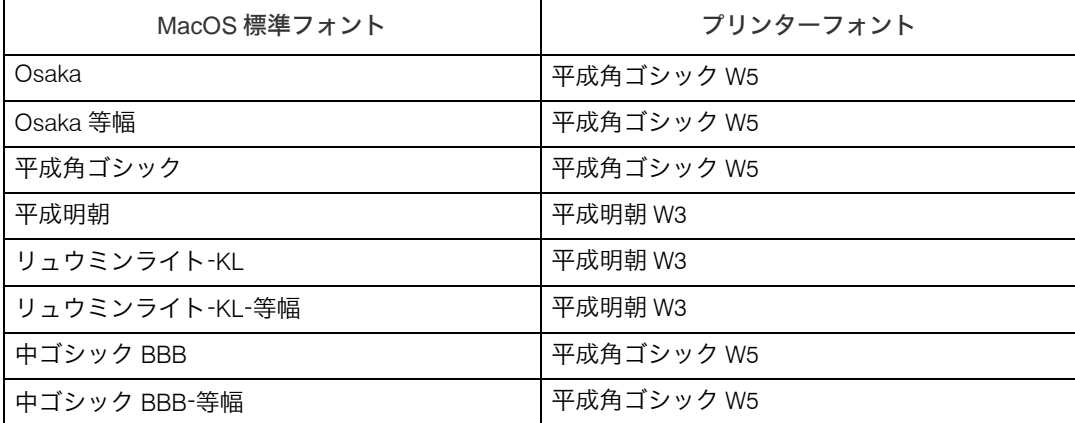

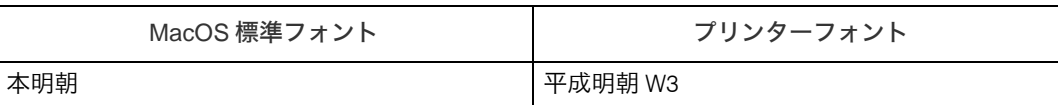

## インストールする PPD ファイルと Plug-in

Mac OS を使用している場合、インストールする PPD ファイルと Plug-in を示します。

 $\triangle$  PPD

InfoPrint 1736J

 $\blacklozenge$  Plug-in InfoPrint 1736J Plugin

## PS 設定メニューについて

**4**

カードをプリンター本体に取り付けると、操作部により、PostScript 印刷のための一部の印 刷条件を設定できます。

「プリンター初期設定」に「PS 設定」のメニューが追加されます。

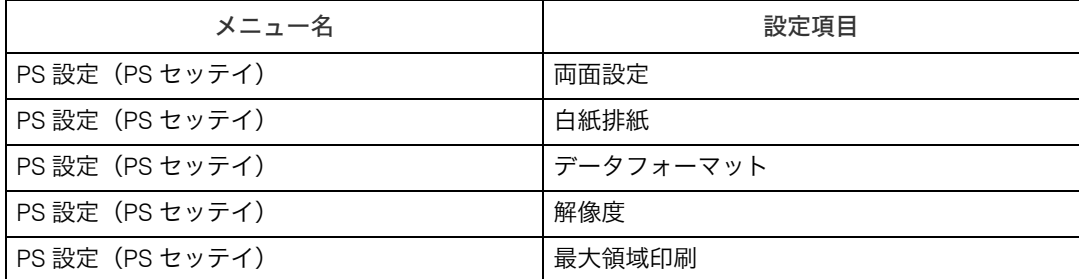

#### ◆両面設定

両面印刷の実行の有無、または方向を設定します。

- しない(工場出荷時の設定)
- 長辺
- ・短辺

#### ◆ 白紙排紙

- 白紙排紙を設定します。
- •する(工場出荷時の設定)
- · しない
- データフォーマット
	- データフォーマットを設定します。
	- · バイナリデータ
	- TBCP (工場出荷時の設定)

#### ◆ 解像度

解像度を設定します。

- 600dpi (工場出荷時の設定)
- $\cdot$  1200dpi

#### 最大領域印刷

PostScript 印刷時の印刷領域を設定します。

<sup>z</sup> する

• しない(工場出荷時の設定)

## PageMaker をご使用の方へ

Windows 環境で、PageMaker で作成した書類を PostScript 出力するためには、プリンター に適合した PPD ファイルのインストールと選択が必要です。PPD ファイルはセットアップ 用 CD-ROM に含まれています。

PageMaker からは、Plug-in モジュールの機能「試し印刷」「機密印刷」「ドキュメントボッ クス」などは使用できません。

## PPD ファイルのインストール

CD-ROM 内の[PM6J]フォルダにある PPD ファイルを、PageMaker がインストールされ ているフォルダ内の[PPD4]フォルダにコピーしてください。PPD ファイルは、機種に適 合したものをコピーしてください。

- · PageMaker6.0J の場合: 「PM6¥RSRC¥PPD4」内にコピーします。
- · PageMaker6.5J の場合: 「PM6.5¥RSRC¥JAPANESE¥PPD4」内にコピーします。
- PageMaker7.0J の場合: 「PM7¥RSRC¥JAPANESE¥PPD4」内にコピーします。

## PPD ファイルの選択

PageMaker 上で、使用する PPD ファイルを選択してください。

- 1 PageMaker を開きます。
- 2 [ファイル]メニューの[プリント]をクリックします。
- ■3 「プリンタ】ボックスでご使用のプリンターを選択します。

プリンターの機種名の後に PS と表示されているものを選択してください。

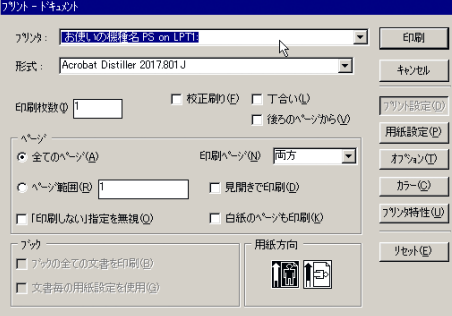

4 [形式] ボックスでご使用のプリンターを選択します。  $\begin{tabular}{|c|c|c|c|} \hline \rule{0pt}{3ex} \rule{0pt}{3ex} \rule{$ 形式: <mark>お使いの機種名は)</mark>  $\overline{\mathbf{r}}$ キャンセル  $\mathcal{L}$ ■ 校正刷り(E) ■ T合い(L)<br>■ 後ろのページから(M) フツント設定 EDB射数(D) T 用紙設定(P)  $\overline{\mathbf{r}}$ 印刷ページ(N) 両方 オプション(I) C ページ範囲(B) F カラー(C) □ 見開きで印刷(D) 厂「印刷しない」指定を無視(Q) □ 白紙のページも印刷(K) フツン外性(U) 田纸卡向  $\mathcal{Y}(\mathsf{t},\mathsf{t})$ 澗恒 ■<br>■ 文書毎の用紙設定を使用(G)

- 5 [プリンタ特性]をクリックします。
- 6 プリンターの機能を設定します。 この画面での設定は、プリンタードライバーの設定より優先されます。

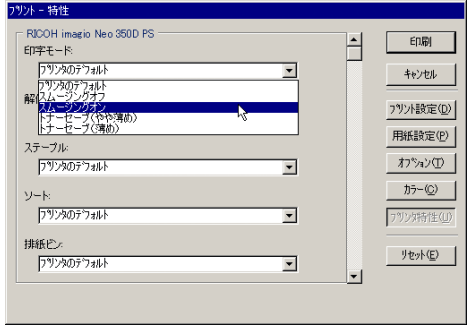

7 その他必要な設定を行い、[印刷]をクリックします。

## PageMaker 用 PPD ファイル

PageMaker で使用する PPD ファイル名の一覧を示します。

- InfoPrint 1756J IM2182D3.PPD
- InfoPrint 1736J IM2181D3.PPD

## こんなときには

印刷が始まらないとき、思いどおりに印刷できないときについて、対処方法を説明します。

#### ■Windows のみ

パソコンからデータを送信してもプリンターが PostScript 3 モードに切り替わらず、思い どおりに印刷できない。

アプリケーションによっては、自動的に PostScript 3 に切り替わらない場合があ ります。その場合は、プリンターのシステム設定の「エミュレーション検知」を 「する」にしてください。システム設定の設定方法についてはプリンター本体に 同梱の使用説明書を参照してください。

ネットワーク環境でデータを受信しているのに、印刷できない。

• Windows 98/Me の場合

[PostScript]タブで[詳細設定]をクリックし、[PostScript の詳細オプショ ン]ダイアログを表示します。[ジョブの後に Ctrl+D を送信]のチェックを 外し、「ジョブの前に Ctrl+D を送信】のチェックが付いていないことを確認 してください。

• Windows 2000/XP, Windows Server 2003/2003 R2 の場合 [デバイスの設定] タブの [ジョブの前に Ctrl+D を送信] で [いいえ] を選 択し、[ジョブの後に Ctrl+D を送信]で「はい」を選択します。

#### ■Macintosh のみ

#### 文字が画面どおりに印刷できない。

「PS3 設定ユーティリティー」の[MacOS 標準フォント置換]で、TrueType フォ ントの代替をしないように設定してください。「PS3 設定ユーティリティー」に ついては P.38 「PS3 [設定ユーティリティー」を](#page--1-0)参照してください。

#### セレクタでプリンターが表示されない。

プリンターのシステム設定の「有効プロトコル」で AppleTalk プロトコルが無効 に設定されている可能性があります。AppleTalk プロトコルを有効に設定し直し てください。「有効プロトコル」の詳細については、プリンター本体に同梱の使 用説明書を参照してください。

#### 印刷ダイアログが表示されるまでに時間がかかる。

Macintosh のシステム全体の処理速度により、ダイアログの表示に時間がかかる 場合があります。

G3/G4 Macintosh からスイッチングハブを経由して印刷したときに時間がかかる。

G3/G4 プロセッサを搭載した Macintosh からスイッチングハブに接続したプリ ンターをご使用になるときに、100BASE TX でのデータ転送に時間がかかるこ とがあります。プリンターのイーサーネット速度を「100Mbps 固定」に設定し てください。イーサーネット速度の設定方法については、使用説明書を参照し てください。

#### ■Windows、Macintosh 共通

接続したオプションが印刷画面で選択できない。

オプションを正しく設定していない可能性があります。

操作部に「ジョブリセット中です」と表示され、印刷が中断される。 プリンターのシステム設定の「優先メモリー」を「ユーザーメモリー」に設定 してみてください。システム設定の設定方法について詳細は、プリンター本体 に同梱の使用説明書を参照してください。それでも印刷できない場合は、拡張 メモリーを増設してください。

#### 操作部にエラーメッセージが表示された。

メッセージの内容と対処方法の詳細は、プリンター本体に同梱の使用説明書を 参照してください。

4 補足

· PostScript エラーは、メモリーの不足、PostScript データの誤りなどが原因で発生します。 一部の PostScript エラーは、メモリーを増設することで回避できる場合があります。

## PS 情報リストを印刷する

PS 情報リストを印刷すると、プリンターの設定と搭載されたフォントの一覧を確認できま す。現在の設定とフォントの一覧を印刷する方法は以下のとおりです。 エミュレーションが PS3 になっていることを確認してから、操作してください。

- 【メニュー】キーを押します。
- 2 [▲] または [▼] キーを押して「エミュレーションヨビダシ」を表示さ せ、[OK]キーを押します。

 $\langle x_1 - x_2 \rangle$ エミュレーションヨビダシ

 $\boldsymbol{\beta}$  [▲] または [▼] キーを押して 「PS3」を表示させ、[OK] キーを押します。

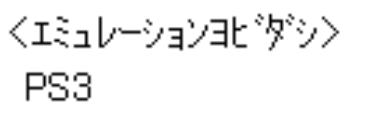

エミュレーションが切り替わり、次の画面が表示されます。

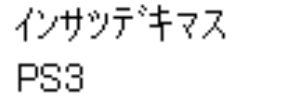

- 4 [メニュー]キーを押します。
- **5** [▲] キーまたは [▼] キーを押して「テストインサツ」を表示させ、[OK] キーを押します。

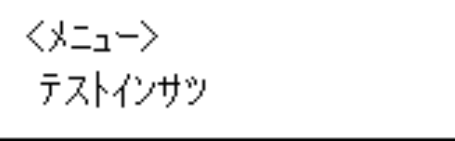

テスト印刷のメニューが表示されます。

### **6** [▲] キーまたは [▼] キーを押して「10.PS ジョウホウリスト」を表示さ せ、[OK]キーを押します。

<テストインサッ> 10.PSジョウホウリスト

プリンターの設定と、搭載フォントの一覧が印刷されます。

## PS3 情報リストの見方

PS 情報リストに印刷される項目を示します。

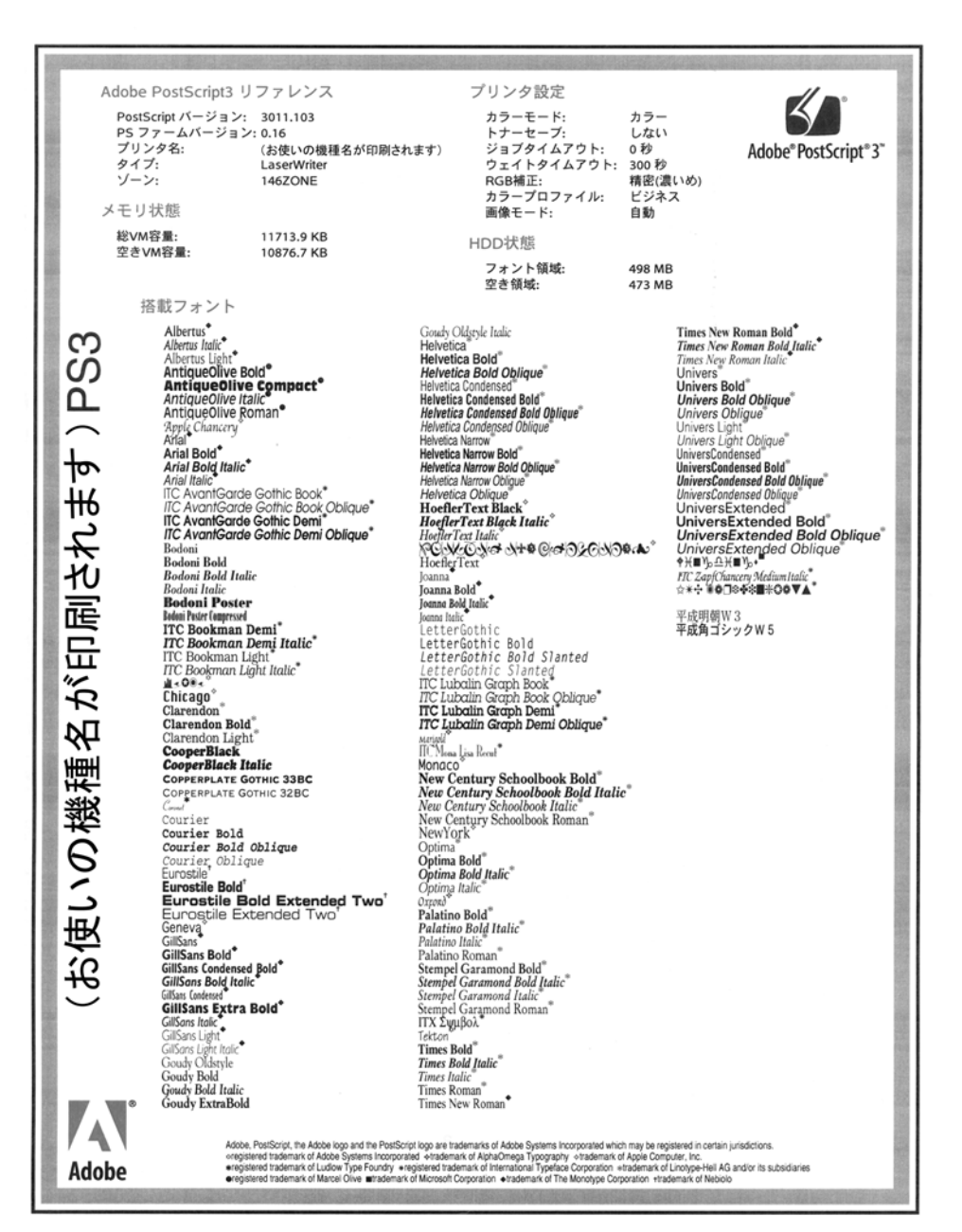

◆ Adobe PostScript 3 リファレンス PostScript のバージョン、PS ファームのバージョン、プリンター名、プリンターのタイ プ、AppleTalk ゾーンが印刷されます。

 メモリ状態 プリンターの総 VM 容量、空き VM 容量が印刷されます。

- ◆ プリンタ設定 カラーモード、トナーセーブ、ジョブタイムアウト、ウェイトタイムアウトの設定が印 刷されます。
- ◆ HDD 状態 フォント領域、空き領域の容量が表示されます。
- ◆ 搭載フォント プリンターに搭載されたフォントの一覧が表示されます。